## #Mimmit koodaa RPA challenge 2020

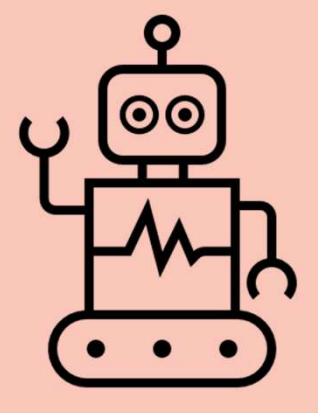

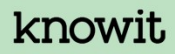

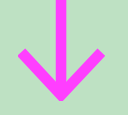

# Purpose of the challange Purpose of the challange<br>
Get to know<br>
Get to know

RPA in practise Explorer all angle<br>
all ange<br>
Get to know<br>
Robot Robot Framework

## **Challenge assignmen**<br>• Level 1<br>• Open a browser and go to https://www.formed your favorite recipe or any recipe on **hallenge assignment**<br>
Level 1<br>
• Open a browser and go to <u>https://www.foodie.fi/</u><br>• Find your favorite recipe or any recipe on the page<br>
Level 2 **hallenge assignment**<br>
Level 1<br>
• Open a browser and go to <u>https://www.foodie.fi/</u><br>
• Find your favorite recipe or any recipe on the page<br>
Level 2<br>
• Add the recipe to the shopping list **Challenge assignmen**<br>• Level 1<br>• Open a browser and go to <u>https://www.fo</u><br>• Find your favorite recipe or any recipe on<br>• Level 2<br>• Add the recipe to the shopping list<br>• Got to the shopping list **hallenge assignment**<br>
Level 1<br>
• Open a browser and go to <u>https://www.foodie.</u><br>
• Find your favorite recipe or any recipe on the p<br>
Level 2<br>
• Add the recipe to the shopping list<br>
• Got to the shopping list<br>
Level 3 **hallenge assignment**<br>
Level 1<br>
• Open a browser and go to https://www.foodie.fi/<br>
• Find your favorite recipe or any recipe on the page<br>
Level 2<br>
• Add the recipe to the shopping list<br>
• Got to the shopping list<br>
Level 3<br> **Challenge assignmen**<br>
• Level 1<br>
• Open a browser and go to <u>https://www.fore .</u><br>
• Find your favorite recipe or any recipe on<br>
• Level 2<br>
• Add the recipe to the shopping list<br>
• Got to the shopping list<br>
• Add items to **hallenge assignment**<br>
Level 1<br>
• Open a browser and go to <u>https://www.foodie.fi/</u><br>
• Find your favorite recipe or any recipe on the page<br>
Level 2<br>
• Add the recipe to the shopping list<br>
• Got to the shopping list<br>
• Add Challenge assignment

- -
	-
- -
	-
- -
	-
	-
- **COMBIG THE SAMILE ASSIGNT THE SHOW AND ASSET ASSIGNT ASSET ASSET AND A CORRECT AND A CORRECT AND A CONDUCT AND A CONDUCT AND A CONDUCT AND A CONDUCT AND A CONDUCT AND A CONDUCT AND A CONDUCT A CONDUCT AND A CONDUCT AND A** Find your favorite recipe or any recipe on the pay<br>
• Find your favorite recipe or any recipe on the pay<br>
• Find your favorite recipe or any recipe on the pay<br>
• Got to the shopping list<br>
• Got to the shopping list<br>
• Add **Level 1**<br>• Open a browser and go to <u>https://www.foodie.fi/</u><br>• Find your favorite recipe or any recipe on the page<br>**Level 2**<br>• Add the recipe to the shopping list<br>• Got to the shopping list<br>• Fetch items to shop from ext rel 1<br>Open a browser and go to <u>https://www.foodie.fi/</u><br>Find your favorite recipe or any recipe on the page<br>vel 2<br>Add the recipe to the shopping list<br>Got to the shopping list<br>Fetch items to shop from external file<br>Add item

## Fips for starting<br>• Knowit's Robot Framework tutorials (in Finnish only!)<br>• Robot Framework Tutorial 1 – Johdanto<br>• Robot Framework Tutorial 2 – Testiautomaatio<br>• Robot Framework Tutorial 3 – RPA<br>• Google is your friend, **ps for starting**<br> **Framework Tutorial 1 - Johdanto**<br>
• Robot Framework Tutorial 1 - Johdanto<br>
• Robot Framework Tutorial 2 - Testiautomaatio<br>
• Google is your friend, there is lot's of videos about Robot Framework **ps for starting**<br> **ps for starting**<br> **Example To a Framework Tutorial 1 – Johdanto**<br>
• Robot Framework Tutorial 3 – Testautomaatio<br>
• Robot Framework Tutorial 3 – RPA<br>
• Google is your friend, there is lot's of videos abo Tips for starting<br>
Knowit's Robot Framework tutorials (in Finnish only!)<br>
<u>Robot Framework Tutorial 1 – Johdanto</u>

- -
	-
	-
	-
- **PS for starting**<br> **hold is about Framework tutorials (in Finnish only!)**<br>
 Robot Framework Tutorial 1 Johdanto<br>
 Robot Framework Tutorial 2 Testautomaatio<br>
 Google is your friend, there is lot's of videos about Rob • Knowit's Robot Framework tutorials (in Finnish only!)<br>• Knowit's Robot Framework Iutorial 1 – Johdanto<br>• Robot Framework Tutorial 2 - Testiautomaatio<br>• Robot Framework Tutorial 3 – RPA<br>• Godgle is your friend, there is l funktions) • Knowits Robot Framework tutorials (in Finnish only!)<br>• Robot Framework Tutorial 1 - Johdanto<br>• Robot Framework Tutorial 2 - Testiautomaatic<br>• Robot Framework Tutorial 3 - RPA<br>• Google is your friend, there is tots of vid **Framework Tutorial School Framework Internal School Framework Tutorial 1 - Johdanto**<br>
• Robot Framework Tutorial 2 - Testiautomaatio<br>
• Robot Framework Tutorial 3 - RPA<br>
• Google is your friend, there is lot's of videos a **PS for starting**<br>
Knowit's Robot Framework Tutorial 1 – Johdanto<br>
• Robot Framework Tutorial 1 – Johdanto<br>
• Robot Framework Tutorial 3 – Testiautomaatio<br>
• Robot Framework Tutorial 3 – RPA<br>
• Google is your friend, there **FORET STANTING**<br>
• **Robot Framework Tutorial 1 – Johdanto**<br>
• **Robot Framework Tutorial 1 – Johdanto**<br>
• **Robot Framework Tutorial 3 – RPA**<br>
• Google is your friend, there is lot's of videos about Robot Framework<br> **Get to** • String https://robotframework.org/robotframework/latest/libraries/String.html<br>
• String https://robot.<br>
• String https://robotframework.org/robot.<br>
• Google is your friend, there is lot's of videos about Robot Framework<br> • Robot Framework Tutorial 1 – Johdanto<br>
• Robot Framework Tutorial 2 - Testiautomaatio<br>
• Robot Framework Tutorial 3 – RPA<br>
• Google is your friend, there is lot's of videos about f<br>
• Get to know the keyword documentatio • Robot Framework Tutorial 2 - Testiautomaatio<br>
• Robot Framework Tutorial 3 – RPA<br>
• Google is your friend, there is lot's of videos about Robot Fram<br>
Get to know the keyword documentation, there are so many<br>
funktions)<br> • Google is your friend, there is lot's of videos about Robot Framework<br>
Get to know the keyword documentation, there are so many options what you can do (Python<br>
funktions)<br>
Librariss that are needed in this assigment (on
- -
	-
	-
	-
- - https://robotframework.org/robotframework/latest/RobotFrameworkUserGuide.html
	-

### Muutamia huomioita

- 
- Muutamia huomioita<br>• Syntax (grammar)<br>• Keyword syntax<br>• <u>https://robotframework.org/robotframework/latest/Robot</u> **uutamia huomioita**<br>
Syntax (grammar)<br>
• Keyword syntax<br>
• Test case syntax<br>
• Test case syntax<br>
• Test case syntax<br>
• Test case syntax https://robotframework.org/robotframework/latest/RobotFrameworkUserGuide.html#id62  $\overline{6}$
- UUtamia huomioita<br>
Syntax (grammar)<br>
 Keyword syntax<br>
https://robotframework.org/robotframework/latest/Robo<br>
 Test case syntax<br>
<u>a</u><br>
 Test case syntax<br>
<u>a</u><br>
Punning the robot code https://robotframework.org/robotframework/latest/RobotFrameworkUserGuide.html#id55 <u>2</u> and 2 and 2 and 2 and 2 and 2 and 2 and 2 and 2 and 2 and 2 and 2 and 2 and 2 and 2 and 2 and 2 and 2 and 2 Muutamia huomioita<br>• Syntax (grammar)<br>• Keyword syntax<br>• https://robotframework.org/robotframework/latest/RobotFrameworkUse<br>• Test case syntax<br>• https://robotframework.org/robotframework/latest/RobotFrameworkUse<br>• Runnin **Syntax (grammar)**<br>
• Keyword syntax<br>
• Hyster Syntax<br>
• Hyster Syntax<br>
• Test case syntax<br>
• Test case syntax<br>
• Test case syntax<br>
• Hyster Syntax Conder and the conder and the conder of the syntax<br>
• Save your file with **COMPTER COMPTER COMPTER CONTROLLED SYNTER CONTROVIDED**<br>
• Command Command Command Control Command Control Command Control Command Command Command Command Command Command Command Command Command Command Command Command Com **CONTRIG THUCHTIION**<br>
• Keyword syntax<br>
• Keyword syntax<br>
• https://robotframework.org/robotframework/latest/RobotFrameworkUserGuide.html#id62<br>
• Test case syntax<br>
• https://robotframework.org/robotframework/latest/RobotF Syntax (grammar)<br>
• Keyword syntax<br>
https://robotframework.org/robotframework/latest/RobotFrameworkU<br>
<u>6</u><br>
• Test case syntax<br>
https://robotframework.org/robotframework/latest/RobotFrameworkU<br>
2<br>
Running the robot code<br>
• 1 tax (grammar)<br>
Keyword syntax<br>
https://robotframework.org/robotframework/latest/RobotFrameworkUserGuide.html#id62<br>
6<br>
https://robotframework.org/robotframework/latest/RobotFrameworkUserGuide.html#id55<br>
2<br>
https://robotf **•** After the run is completed, Robot Framework/Intestation-<br> **•** After the run interestance of the run interestance of the run interestance of the run interestance of the run interestance of the run interestance of the r Keyword syntax<br>
https://robotframework.org/robotframework/latest/RobotFrameworkUserGuide.html#id62<br>
Test case syntax<br>
Test case syntax<br>
2<br>
2<br>
2<br>
2<br>
2<br>
2<br>
ming the robot code<br>
Save your file with .robot file extension (my\_f
- -
	-
	-
	- -
	-

#### knowit

## Try it out

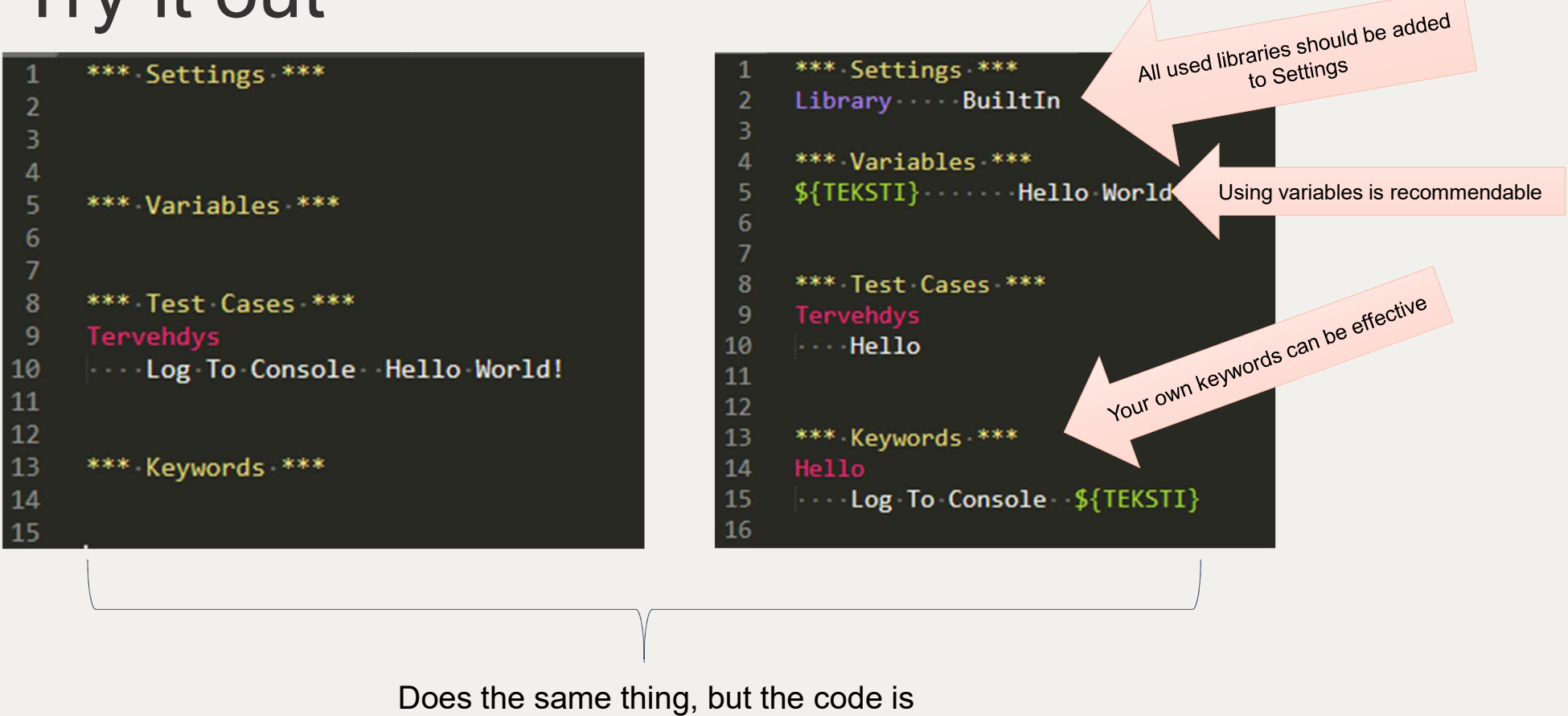

formed differently

### How to find elements from the page

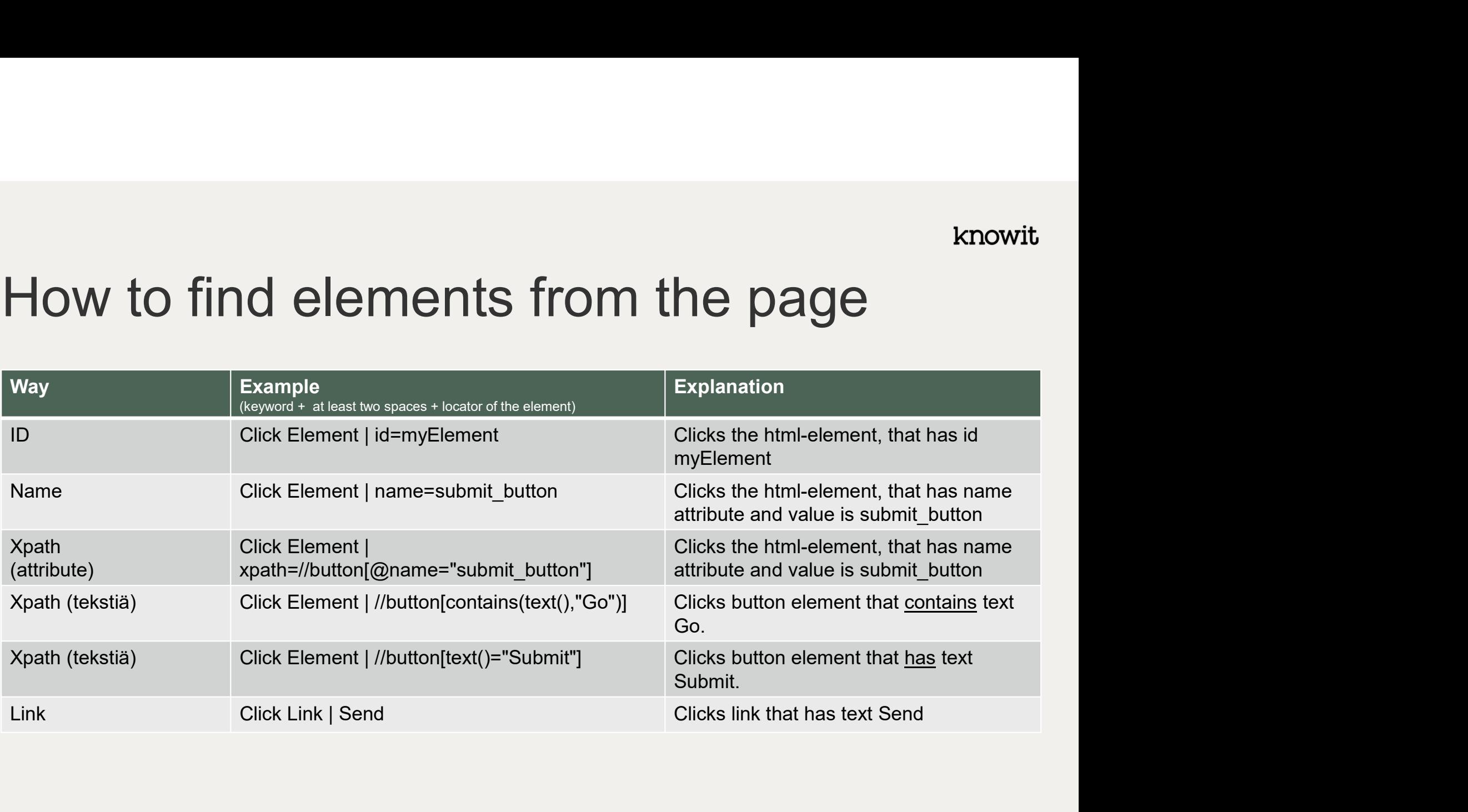

## Tools and links<br>
Tools to finding elements from the<br>
web pages<br>
• Firefox<br>
• Developer tool (F12)<br>
• Chrome<br>
• Link (F48) **baby and links**<br> **example 18 and links**<br> **example 18 and 18 and 18 and 18 and 18 and 18 and 18 and 18 and 18 and 18 and 18 and 18 and 18 and 18 and 18 and 18 and 18 and 18 and 18 and 18 and 18 and 18 and 18 and 18 and 18** Tools and links<br>
Tools to finding elements from the<br>
web pages<br>
• Firefox<br>
• Developer tool (F12)<br>
• Chrome<br>
• devTools (F12)<br>
• E **brached Solution Controls (F12)**<br>
• Developer tool (F12)<br>
• devTools (F12)<br>
• devTools (F12)<br>
• Developer tool (F12)<br>
• Developer tool (F12)<br>
• Developer tool (F12)<br>
• Robot Fram<br>
<u>Hibraries http</u><br>
• Hibraries M Tools and links<br>
Tools to finding elements from the<br>
web pages<br>
• Firefox<br>
• Developer tool (F12)<br>
• Chrome<br>
• devTools (F12)<br>
• IE<br>
• Developer tool (F12) **b**<br> **example 19 and links**<br> **example 19 and 19 and 19 and 19 and 19 and 19 and 19 and 19 and 19 and 19 and 19 and 19 and 19 and 19 and 19 and 19 and 19 and 19 and 19 and 19 and 19 and 19 and 19 and 19 and 19 and 19 and 19** Tools and links

#### Tools to finding elements from the web pages

- -
- -
- -

#### Links

- 
- knowit<br>
Links<br>
 Xpath <u>https://devhints.io/xpath</u><br>
 Xpath<br>
W3Schools <u>https://www.w3schools.</u><br>
<sub>com/xml</sub>/xpath\_intro.asp knowit<br>
Links<br>
• Xpath https://devhints.io/xpath<br>
• Xpath<br>
W3Schools <u>https://www.w3schools.</u><br>
<u>com/xml/xpath\_intro.asp</u><br>
• Robot Framework W3Schools https://www.w3schools. com/xml/xpath\_intro.asp knowit<br>
Links<br>
• Xpath <u>https://devhints.io/xpath</u><br>
• Xpath<br>
W3Schools <u>https://www.w3schools.</u><br>
<u>com/xml/xpath\_intro.asp</u><br>
• Robot Framework<br>
libraries <u>https://robotframework.org/</u><br>
<u>#libraries</u>
- libraries https://robotframework.org/ #libraries